# **Table of Contents**

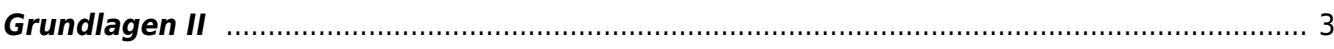

## <span id="page-2-0"></span>**Grundlagen II**

MSD, MSD, Doppelraum 197/198 Montag, 16. November 2020

#### **Prelude**

**Check-in zur Rückverfolgbarkeit im Falle von Corona Infektionen.** Die FH Münster ist verpflichtet die Daten der Kursteilnehmer gemäß der Dataenschutzverordnung zu speichern. Checken Sie sich bitte dafür via QR-Code oder myFH-Portal vor Kursstart ein. Falls dies nicht funktioniert bitte bei Felix melden und ausliegendes Formular ausfüllen. Danke! Ihre aufgenommene Daten werden nach vier Wochen vernichtet.

### **Overture**

### **Vorstellung von Google Alternativen**

- Eine Suchmaschine, die keine persönlichen Daten sammeln soll.
- DuckDuckGo: <https://duckduckgo.com/>
- Ein Suchmaschine, die sich freiwillig dazu verpflichted, private Daten weder zu erfassen noch zu speichern.
- Ixquick:<https://ixquick.de/>
- Eine Suchmaschine, die strenge Datenschutzbestimmungen hat.
- Qwant:<https://www.qwant.com/>
- Wissenschaftliche Suchmaschine:
- Base:<https://www.base-search.net>
- Google Scholar: <https://scholar.google.com>
- Bildsuchmaschine:
- Picsearch:<http://www.picsearch.de>
- Lizenfreie Bilder:
- Pexels: <https://www.pexels.com/de-de/>
- Unsplash:<https://unsplash.com>
- Pixabay: <https://pixabay.com/de/>
- Wolfram Alpha
- Übung 1

#### **Intelligente Suche mit Google**

- Suchergebnisse filtern:
- Erweiterte Suche: Dateityp, Größe, Farbe, etc.
- Sucheinstellungen anpassen
- Umgekehrte Bildersuche
- Reihenfolge der Suchbegriffe
- Suchoperatoren:
- Anführungszeichen: Suche nach genauem Wort
- Minuszeichen: bestimmter Begriff soll ausgeschlossen werden
- Sternchen: Suche nach Phrase, Wort ist entfallen
- allintext: Suchbegriffe im Text der Seite
- allintitle: Suchbegriffe im Titelt der Seite
- allinurl: Suchbegriffe im url der Seite
- cache: Cache-Versionen beliebiger Website
- define: Suche nach Definition
- filetype: Suche nach bestimmten Formaten
- related (+ Link): Suche nach ähnlichen Websites
- imagesize: BreitexHöhe
- @: Suche in sozialen Netzwerken
- €: Suche nach Preis
- 50..500: Suche innerhalb eines Zahlenbereichs
- Google Easter Eggs
- Übung 2

### **Suche auf der FH Website**

- FINDEX
- Datenbanken
- Übung 3

From: <https://hardmood.info/> - **hardmood.info**

Permanent link: **[https://hardmood.info/doku.php/16\\_11\\_2020?rev=1604049626](https://hardmood.info/doku.php/16_11_2020?rev=1604049626)**

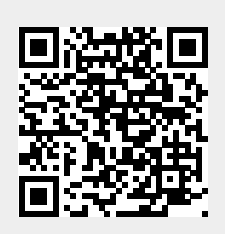

Last update: **2023/10/17 12:55**